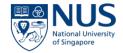

# Overview of Safety & Health KPI Module

Safety & Health KPI for Deans, Directors & HoDs Programme

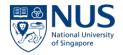

#### **Objectives**

- 1. To introduce the key features and functions of the S&H KPI Module
- 2. To share the implementation roadmap for the new system

#### Background

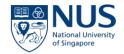

- Safety & health key performance indicators (KPIs) was introduced for Deans, Directors and Heads of Department (HODs) in August 2014.
- 2. With effect from April 2016, periodic reporting of safety & health KPIs to Provost and Deputy President (Research & Technology) by Deans, Directors and HODs of selected departments/ faculties / RIRC is required.
- 3. Webpage on staff portal (<u>https://inetapps.nus.edu.sg/osh/portal/general\_safety/shkpi.html</u>)

#### **Current System**

- Existing submission portal in SharePoint
- 2. Implemented in Jul 2017

|                       | 🛀 🔏 Cut           | ×                          | ABC                                                                    |        |
|-----------------------|-------------------|----------------------------|------------------------------------------------------------------------|--------|
| Save Cancel Pa        | ste               | Delete Attach<br>Item File | Spelling                                                               |        |
| Commit                | Clipboard         |                            | Spelling                                                               |        |
| lame of Faculty /     | Doportmont        |                            |                                                                        | ~ /    |
| ame of Faculty /      | Department        |                            | (To be completed by OSHE only)                                         |        |
| Name of Dean / H      | oD / Director     |                            | Nicholas Robert John Gascoigne                                         |        |
|                       |                   |                            | (To be completed by OSHE only)                                         |        |
| Name & NUS ID of      | f nominee 1       |                            | Tan Shyong Wei, Kevin (mictank)                                        |        |
|                       |                   |                            | (To be completed by OSHE only)                                         |        |
| Name & NUS ID of      | f nominee 2       |                            | Phoon Meng Chee (micpmc)                                               |        |
|                       |                   |                            | (To be completed by OSHE only)                                         |        |
| Name & NUS ID of      | f nominee 3       |                            | Thong Khar Tiang Nee Chan (mictktnc)<br>(To be completed by OSHE only) |        |
| Name & NUS ID of      | f nominee 4       |                            |                                                                        |        |
| vallie & NOS ID O     | nommee 4          |                            | (To be completed by OSHE only)                                         |        |
| ear of Reporting      |                   |                            | 2017 V                                                                 |        |
| Submission status     | for O1 (Deadli    | ne: 30 Apr 2017)           | OYes                                                                   |        |
| Sabimission status    | ioi qi (beadii    | ile. 50 Apr 2017)          | No                                                                     |        |
|                       |                   |                            | 0                                                                      |        |
| Submission status     | for Q2 (Deadli    | ne: 31 Jul 2017)           | () Yes                                                                 |        |
|                       |                   |                            | ● No                                                                   |        |
| Submission status     | for Q3 (Deadli    | ne: 31 Oct 2017)           | ⊖ Yes                                                                  |        |
|                       |                   |                            | ● No                                                                   |        |
| Submission status     | for Q4 (Deadli    | ne: 31 Jan 2018)           | () Yes                                                                 |        |
|                       |                   |                            | No                                                                     |        |
| Additional remarks    |                   |                            |                                                                        |        |
|                       |                   |                            |                                                                        | ~      |
|                       |                   |                            |                                                                        |        |
|                       |                   |                            |                                                                        | $\sim$ |
|                       |                   |                            | 1                                                                      |        |
| Created at 3/2/2017   | 4:42 PM by Shao Y | 'i Ming                    | Save Can                                                               | cel    |
| ast modified at 3/21/ |                   |                            | Conc                                                                   |        |

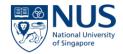

## Key challenges for current system

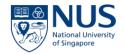

- 1. Limited functions to how KPIs can be submitted, managed and reported.
- 2. Manual processing is required to manage and analyse the vast information resulting to significant productivity loss.
- 3. Does not offer higher IT security features such as 2FA.

#### **Key features of S&H KPI Module**

- 1. Users are able to use this system to report their periodic S&H KPIs to OSHE with **user-friendly interface.**
- 2. The system is able to send **reminder notification** to users to submit KPIs.
- 3. The system is able to **interface with other modules** to retrieve relevant information e.g. audit/inspection & accident data.
- 4. The system is able to **generate reports** based on pre-defined variables.

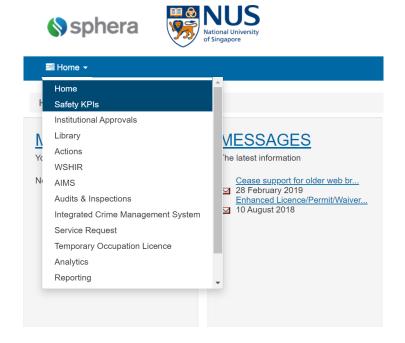

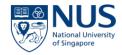

#### Main User Groups

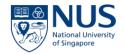

The following user groups will have read and write to their respective S&H KPI records:

| S/N | User Group                                      | Read Access  | Write Access |
|-----|-------------------------------------------------|--------------|--------------|
| 1.  | Deans, Directors & HoDs<br>(DDHs)               | $\checkmark$ | ~            |
| 2.  | Nominated Persons by<br>DDHs (up to 4 per dept) | $\checkmark$ | ✓            |
| 3.  | OSHE (i.e. Programme<br>Manager, Administrator) | $\checkmark$ | ✓            |
| 4.  | OSHE (i.e. S&H Officers,<br>Management)         | $\checkmark$ |              |

#### Key benefits of S&H KPI Module

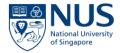

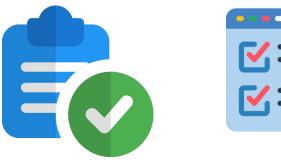

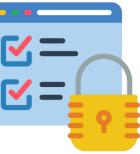

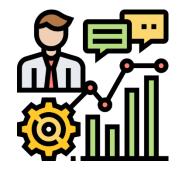

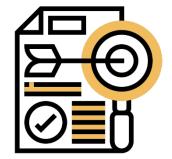

#### Efficient record keeping

Organised and structured way for reporting, consolidation, assessment and sharing of information

#### Data Security

Secured and be backedup to prevent any loss of information

#### Performance monitoring

Enhanced data capture, retention, reporting & analysis functions

#### Improved accuracy

Reduce human error during assessment

#### Timeline

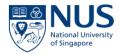

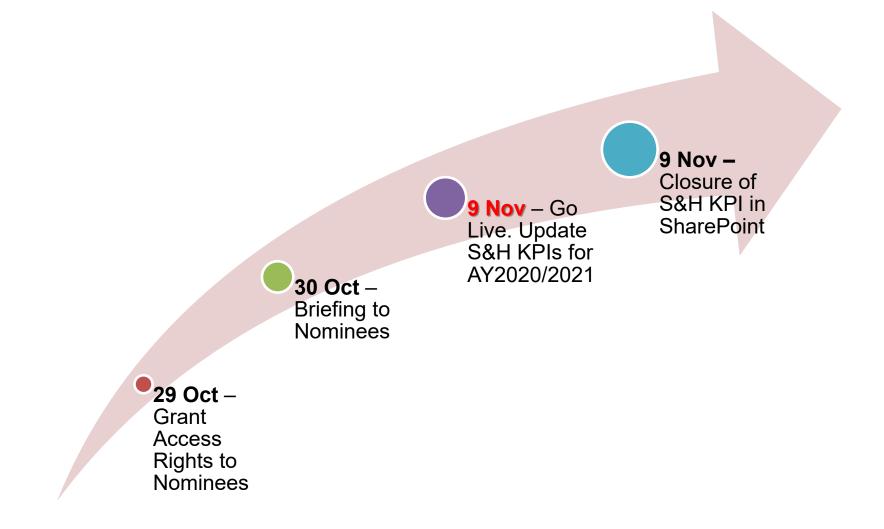

## **Sphera**Cloud<sup>™</sup>

Safety KPIs Training Manual for Users

Safety KPIs Training Guide - NUS

**(**☆

101

#### Safety KPIs Module

©2020 Sphera

sphera<sup>11</sup>

#### EHS360 IT System

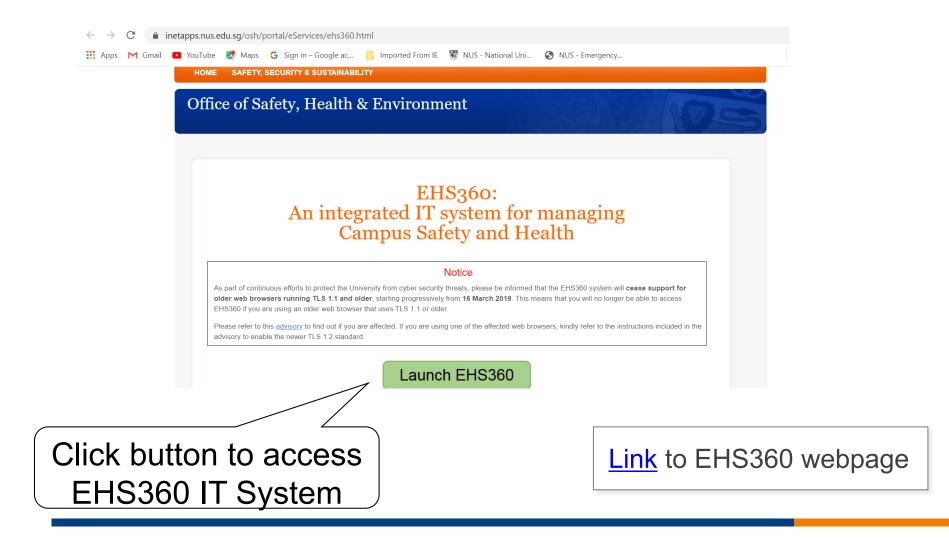

#### S&H KPI Module

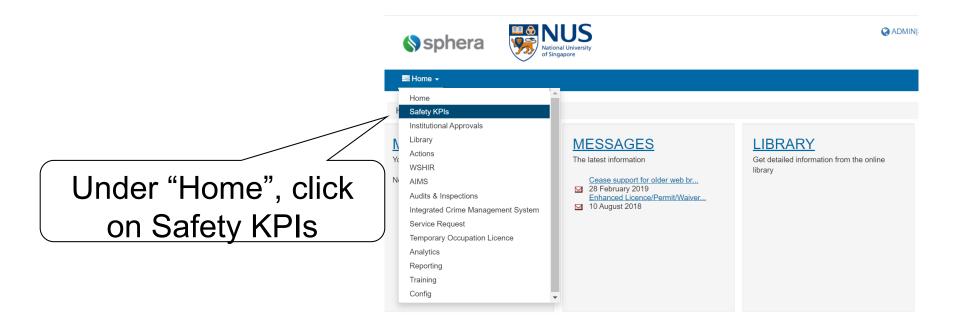

#### List Page View

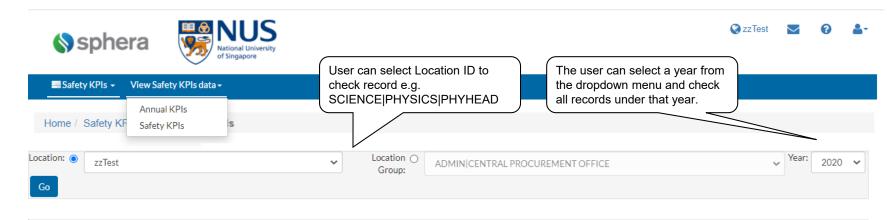

| Options                               | ID        | Location | Name of Dean / Director / HoD | Assessment Period | Q3 & Q4 Submission Status | <u>Q1 &amp; Q2 Submission Status</u> |       |
|---------------------------------------|-----------|----------|-------------------------------|-------------------|---------------------------|--------------------------------------|-------|
| View/edit this record                 | -1        | zzTest   |                               |                   |                           |                                      |       |
| View record history                   |           |          |                               |                   |                           |                                      |       |
|                                       |           |          | <u> </u>                      |                   |                           |                                      | 1 row |
|                                       |           |          |                               |                   |                           |                                      |       |
| View/edit this record allows the user | r to acce | ess the  | View record history allo      | ows the user      |                           |                                      |       |
| record for the month selected and v   | iew/ente  | er data. | to see the audit trail of     |                   |                           |                                      |       |
|                                       |           | )        |                               |                   |                           |                                      |       |

© 2020 Sphera

14

#### Safety KPIs

- 1. Once the user has selected a Safety KPIs form, the system will present the user with the period the data must be captured for that Safety KPIs data sheet.
- 2. The **user will need to ensure they have selected the correct location** that they wish to capture the data for.
- 3. The user will then need to select the correct year they wish to capture the data for.

| ■Safety KPIs -  | View Safety KPI               | s data <del>-</del> |                               |                      |                           |                         |
|-----------------|-------------------------------|---------------------|-------------------------------|----------------------|---------------------------|-------------------------|
| Home / Safety   | Annual KPIs<br>KF Safety KPIs | s                   |                               |                      |                           |                         |
| Location:<br>Co | t                             |                     | ✓ Location ⊖<br>Group:        | ADMIN CENTRAL PROCUR | EMENT OFFICE              | ✓ Year:                 |
| Options         | ID                            | Location            | Name of Dean / Director / HoD | Assessment Period    | Q3 & Q4 Submission Status | Q1 & Q2 Submission Stat |
| 0               | -1                            | zzTest              |                               |                      |                           |                         |

15

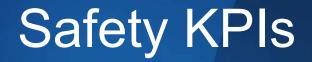

| In the Safety KPIs list view page click the Options cogwheel and select<br>"View/Edit this record" against the record you wish to capture the data for.<br>Here the Annual KPIs : January 2020 form is displayed for capturing the<br>data for the Year 2020. | Home / Safety KPIs / View Safety KPIs data / Safety KPIs / Safety KPIs : January 2020 Reference No |
|----------------------------------------------------------------------------------------------------|----------------------------------------------------------------------------------------------------|
| System generated unique ID will be auto generated.                                                                                                    | 21                                                                                                 |
| Select the correct Assessment Period.                                                                                                    | Assessment Period                                                                                  |
| The list is filtered to only show those users who are members of the Safety KPI Nominee user group.                                                                                                    | Name of Dean / Director / HoD                                                                      |

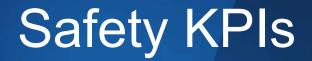

| fighter outby furior fighter | aroty to to data? Outoty i                                                                                                    | a is roundy fair                                                                                                    | s : January 2020                                                                                                    |                                                                                                    |
|------------------------------|----------------------------------------------------------------------------------------------------|----------------------------------------------------------------------------------------------------|----------------------------------------------------------------------------------------------------|----------------------------------------------------------------------------------------------------|
| Details of Nominee(s)        |                                                                                                    |                                                                                                    |                                                                                                    |                                                                                                    |
| Name V                       | Email address $\bigtriangledown$                                                                                                    | Contact phone<br>number ▽                                                                                                    | <u>Department</u> ∨                                                                                                    | Job title ⊽                                                                                                    |
| ✓ Test PI                    | oshlamr@nus.edu.sg                                                                                                    |                                                                                                    | ENGINEERING BIOMEDICAL<br>ENGINEERING                                                                                                    |                                                                                                    |
| ✓ <u>Test SHC</u>            | oshosk@nus.edu.sg                                                                                                    |                                                                                                    | ENGINEERING BIOMEDICAL<br>ENGINEERING                                                                                                    |                                                                                                    |
| Add                          |                                                                                                    |                                                                                                    |                                                                                                    |                                                                                                    |
| Q3 & Q4 Submission S         | Status                                                                                                    |                                                                                                    |                                                                                                    |                                                                                                    |
| Pending Submission 🗸         |                                                                                                    |                                                                                                    |                                                                                                    |                                                                                                    |
| O1 C O2 Submission S         | Status                                                                                                    |                                                                                                    |                                                                                                    |                                                                                                    |
| Pending Submission           | status                                                                                                    |                                                                                                    |                                                                                                    |                                                                                                    |
|                              | Name ∨         Isst.Pl         Isst.SHC         Add         Q3 & Q4 Submission S         Pending Submission ∨         Q1 & Q2 Submission S | Image: Stress Stress       oshlamr@nus.edu.sg         Image: Stress Stress       oshosk@nus.edu.sg         Add       Q3 & Q4 Submission Status         Pending Submission       Image: Status         Q1 & Q2 Submission Status       Image: Status | Name       Email address       Contact phone         Ist.Pl       oshlamr@nus.edu.sg       number         Ist.SHC       oshosk@nus.edu.sg       dimeret         Add       Q3 & Q4 Submission Status       Pending Submission       Imeret         Q1 & Q2 Submission Status       Imeret       Imeret       Imeret | Name       Email address       Contact obone<br>number       Denartment         I Test Pl       oshlamr@nus.edu.sg       ENGINEERINGBIOMEDICAL<br>ENGINEERING         I Test SHC       oshosk@nus.edu.sg       ENGINEERINGBIOMEDICAL<br>ENGINEERING         Add       Q3 & Q4 Submission Status         Pending Submission          Q1 & Q2 Submission Status |

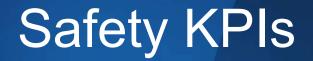

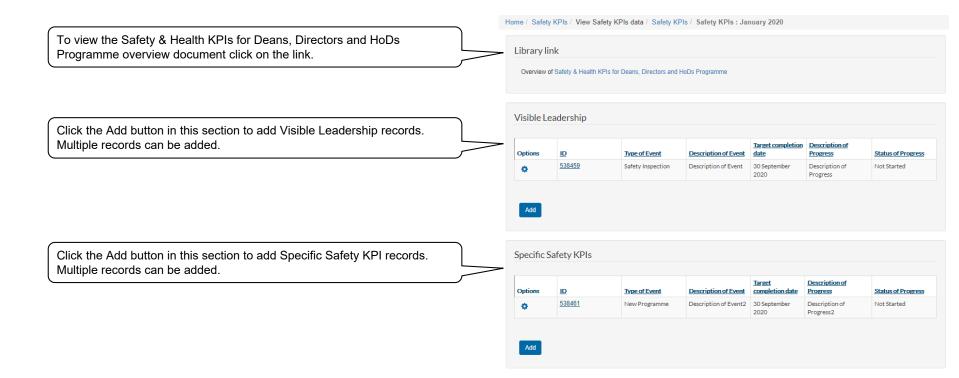

#### Visible Leaderships

| Each record has a unique system generated id.        | Home / Safety KPIs / View Safety KPIs data / Safety KPIs / Visible Leadership |
|------------------------------------------------------|-------------------------------------------------------------------------------|
|                                                      | ID                                                                            |
|                                                      | 538462                                                                        |
| Select the type of event for the visible leadership. | Type of Event                                                                 |
| Enter details of the event.                          |                                                                               |
|                                                      | Description of Event Indicate N.A. If not applicable.                         |
|                                                      |                                                                               |

#### **Visible Leaderships**

| Enter the date by which the visible leadership should be completed.                      | Ho       | me / Safety KPIs /                     | View Safety KPIs dat                       | ta / Safety KPIs / Visible L | eadership |        |      |
|------------------------------------------------------------------------------------------|----------|----------------------------------------|--------------------------------------------|------------------------------|-----------|--------|------|
|                                                                                          |          | Target Comp                            | letion Date                                |                              |           |        |      |
|                                                                                          |          | None specified                         | d 🛍                                        |                              |           |        |      |
| (                                                                                        | <b>`</b> | Description                            | of Progress                                |                              |           |        |      |
| Enter the details of the progress that has been made to complete the visible leadership. |          | Indicate N.A. if n                     | not applicable.                            |                              |           |        |      |
|                                                                                          |          |                                        |                                            |                              |           |        | 11   |
| Select whether it has not been started, is in progress or completed.                     |          |                                        |                                            |                              |           |        |      |
|                                                                                          |          | Status of Pro                          | gress                                      |                              |           |        |      |
|                                                                                          |          | Not Started                            | ~                                          |                              |           |        |      |
| Upload any documents relating to the visible leadership record.                          | ]        | Related docu                           | uments                                     |                              |           |        |      |
|                                                                                          |          | Date uploaded                          | Document uploaded by                       | Description                  | Filename  | Delete | Edit |
|                                                                                          |          | To attach a docume<br>Choose file No f | ent - select the button bek<br>file chosen | ow and select the file.      |           |        |      |
| Click Save to save the record and return to the parent Safety KPI record or Cancel.      |          |                                        |                                            |                              |           |        |      |
|                                                                                          |          | Save Cance                             | l l                                        |                              |           |        |      |

#### Specific Safety KPIs

|                                                                      | Home / Safety KPIs / View Safety KPIs data / Safety KPIs / Specific Safety KPIs |
|----------------------------------------------------------------------|---------------------------------------------------------------------------------|
| Each record has a unique system generated id.                        | ID                                                                              |
|                                                                      | 538443                                                                          |
|                                                                      |                                                                                 |
| Select the type of event for the specific safety kpi.                | Type of Event                                                                   |
|                                                                      | Please select                                                                   |
|                                                                      |                                                                                 |
|                                                                      | Description of Event                                                            |
| Enter details of the event.                                          | Indicate N.A. if not applicable.                                                |
|                                                                      |                                                                                 |
|                                                                      |                                                                                 |
|                                                                      |                                                                                 |
| Enter the date by which the specific safety kpi should be completed. | Target completion date                                                          |
|                                                                      | None specified fft                                                              |
|                                                                      |                                                                                 |
| Enter the details of the progress that has been made to complete the | Description of Progress                                                         |
| specific safety kpi.                                                 | Indicate N.A. if not applicable.                                                |
|                                                                      |                                                                                 |
|                                                                      |                                                                                 |
|                                                                      |                                                                                 |

#### Specific Safety KPIs

|                                                                             | Home / Safety KF                        | Pls / View Safety KPl                    | s data / Safety KPIs / Spec | cific Safety KPIs |        |      |
|-----------------------------------------------------------------------------|-----------------------------------------|------------------------------------------|-----------------------------|-------------------|--------|------|
| Select whether it has not been started, is in progress or completed.        | <br>Status of Pro                       | gress                                    |                             |                   |        |      |
|                                                                             | Not Started                             | ~                                        |                             |                   |        |      |
| Upload any documents relating to the specific Safety KPI record.            | Related docu                            | iments                                   |                             |                   |        |      |
|                                                                             | Date uploaded                           | Document uploaded<br>by                  | Description                 | Filename          | Delete | Edit |
|                                                                             | To attach a docume<br>Choose file No fi | nt - select the button bel<br>ile chosen | ow and select the file.     |                   |        |      |
| Click Save to save the record and return to the parent Safety KPI record or |                                         |                                          |                             |                   |        |      |
| Cancel.                                                                     |                                         |                                          |                             |                   |        |      |
|                                                                             | Save Cance                              |                                          |                             |                   |        |      |

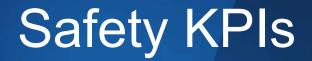

| Enter any other information relating to the Safety KPI.                                                                                          | Other information                                                                                                    |                                  |
|----------------------------------------------------------------------------------------------------|----------------------------------------------------------------------------------------------------|----------------------------------|
|                                                                                                    |                                                                                                    |                                  |
|                                                                                                    | IMPORTANT NOTE:                                                                                                    |                                  |
|                                                                                                    | <ol> <li>Save as Draft button will allow the form to be saved and editable.</li> <li>The form will be LOCKED for assessment at the end of the Academic Ye made.</li> </ol> | ar and no further changes can be |
|                                                                                                    |                                                                                                    |                                  |
|                                                                                                    | Workflow status                                                                                                    |                                  |
| To save the record click the 'Save as Draft' button. A Close and Unlock button is also available depending on the user's access rights. When the | Date/Time User                                                                                                    | Status                           |
| record is closed the form is read-only and no further edits can be made.                                                                         | Save as Draft                                                                                                    |                                  |
| Data from the previous period can be copied to this form by clicking on the                                                                      |                                                                                                    |                                  |
| 'Copy from previous year' button.                                                                                                    | Cancel Copy from previous year                                                                                                    |                                  |

#### Notifications

©2020 Sphera

sphera<sup>24</sup>

### Notifications

The following notifications are sent in relation to the Safety KPIs process:

- 1. An email notification will be sent <u>1 month prior</u> to the "Due date" to the listed nominees with the Dean/Director/HoD Cced
- 2. An email notification will be sent 1 day after the Due Date to the listed nominees with the Dean/Director/HoD CCed

The Due Dates (for submission period): Q3 and Q4 is 31st Jan Q1 and Q2 is 31st July

#### **Standard Reports**

©2020 Sphera

sphera<sup>26</sup>

#### Reporting

Click on the 'Reporting' tab to display a list of reports for all modules that you have access to.

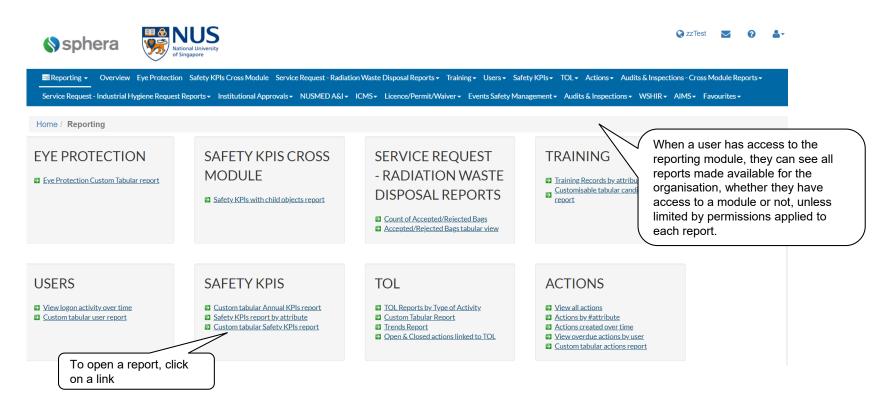

## Safety KPIs Reports

To access Reports in Reporting module under **"Safety KPIs**" click on any report for example: **"Safety KPIs report by attribute**" link. Or

Click "**Safety KPIs**" link on the blue tool bar. This will populate the list of Safety KPIs reports. Select from the list to see report.

The following standard Safety KPIs reports will be included:

- Custom tabular Annual KPIs report
- Safety KPIs report by attribute
- · Custom tabular Safety KPIs report

In addition there is another report that shows the child records of the Safety KPIs:

• Safety KPIs with child objects report

#### SAFETY KPIS CROSS MODULE

Safety KPIs with child objects report

#### SAFETY KPIS

- Custom tabular Annual KPIs report
- Safety KPIs report by attribute
- Custom tabular Safety KPIs report

#### Safety KPIs Reports

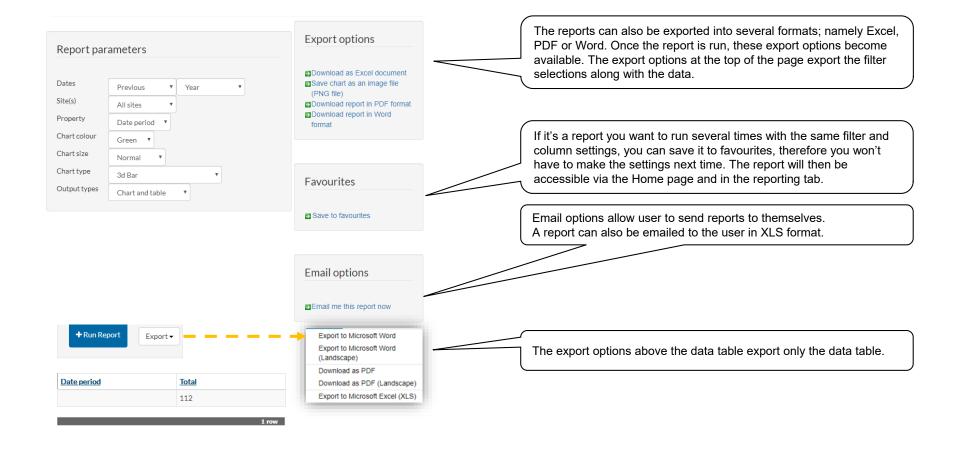

## Safety KPIs Reports

Custom tabular reports allow you to create your own reports by adding columns for the data you want to see, e.g. Custom tabular Safety KPIs report

| Report pa                         | rameters                                                   |              |                    |           |    |
|-----------------------------------|------------------------------------------------------------|--------------|--------------------|-----------|----|
| Dates                             | Current                                                    | Ŧ            | Year               | •         |    |
| Site(s)                           | All sites                                                  | Ŧ            |                    |           |    |
| Form type                         | All values                                                 |              | •                  |           |    |
| Columns<br>Include All<br>Periods | Change column                                              | s            |                    |           |    |
| Run Repo                          | 1                                                          |              |                    |           |    |
|                                   |                                                            |              |                    |           |    |
| columns.<br>think you             | e 'Change co<br>If you can't<br>need to see<br>support tea | see<br>e, th | a colur<br>en plea | nn that y | ou |

|                   | Width | Edit | Remove |
|-------------------|-------|------|--------|
| MonitoringDataID  |       | Edit | Remove |
| Assessment Period |       | Edit | Remove |
| Save Cancel       |       |      |        |

©2020 Sphera

♦ sphera<sup>31</sup>

#### End of Guide

©2020 Sphera

sphera<sup>32</sup>